# **HermanMiller** Renew<sup>™</sup> Link

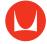

# Intuitive Paddle Adjustment Guide

## How to adjust the height of the table

You will know the table is working when the paddle turns blue.

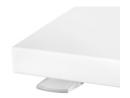

Press up on the paddle to raise the table.

Press down on the paddle to lower the table.

#### How to calibrate the table

The table will need to be calibrated at the time of installation so legs are in sync with each other, or if the legs become out of sync during operation.

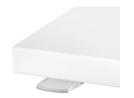

Adjust the table to the lowest height.

Release the paddle.

Press the paddle down and hold it for 5–10 seconds.

The table will begin to readjust itself if necessary. Release the button once the table has stopped moving and clicking.

### How to save a lower and upper height limit

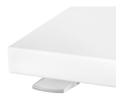

Raise or lower the table to desired height.

Locate the black button on the underside of the table, behind the paddle.

Press and hold the black button until you hear two quiet clicks (10–15 seconds).

Once you hear two clicks, release the button.

### How to clear a lower or upper height limit

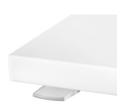

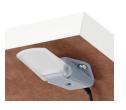

Raise or lower the table to one of the saved height limits.

Locate the black button on the underside of the table, behind the paddle.

Press the black button until you hear one click (10–15 seconds).

Once you hear one click, release the button.

# HermanMiller Renew Link

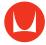

# Programmable Control Adjustment Guide

### How to adjust the height of the table

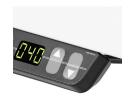

Press and hold the up arrow to raise the table.

Press and hold the down arrow to lower the table.

#### How to calibrate the table

Calibrate at installation so legs are in sync, if legs become out of sync during operation, or if the digital display doesn't align with actual height.

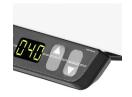

Adjust the table to the lowest height.

Press the down arrow again and hold for 5–10 seconds.

The table will begin to readjust itself if necessary. Release the button once the table has stopped moving and clicking.

## How to save a preferred sitting or standing height

Memory position keys are the numbers on the control. You can save up to four height settings, one per memory position key.

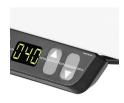

Adjust the height of the table to the preferred seated or standing height.

The display will show the current height of the table in inches.

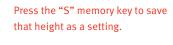

The display will now read "S -".

# How to save a preferred sitting or standing height (continued)

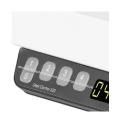

Immediately press a memory position key to assign a number to the setting.

The display will now read "S 1".

You will hear a quiet double click sound, which indicates that the preferred height has been saved to the selected memory position key.

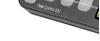

HermanMiller Renew Link 2 Adjustment Guide

#### How to adjust the table to a saved memory key

#### How to overwrite a memory position key

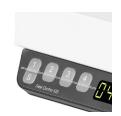

To cue the table to adjust to a preferred setting, press and hold the memory position key that you assigned to it until the table stops adjusting. If you release the key before the table reaches the saved height, the table will stop adjusting itself to the saved height.

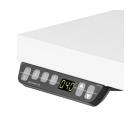

Follow all the steps in "How to save a preferred sitting or standing height."

Completing the fifth step will overwrite the height position that was originally saved on the memory position key.

## How to save a lower and upper height limit

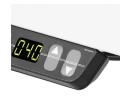

Raise or lower the table to desired height.

Press and hold the up and down arrows at the same time until you hear two quiet clicks (10–15 seconds).

Once you hear two clicks, release the buttons.

## How to clear a lower or upper height limit

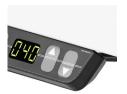

Raise or lower the table to one of the saved height limits.

Press and hold the up and down arrows at the same time until you hear one click (10–15 seconds).

Once you hear one click, release the buttons.

### How to hard reset the programmable control

If the table is not responding when you press an arrow key or a memory key, it may need to be reset.

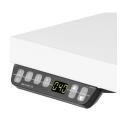

Press and hold buttons 1, 2, and the up arrow at the same time until the display reads "S 5".

Once the display reads "S 5", release the buttons.

Click the up arrow until the display reads "S 0".

Press the "S" button. You will hear the control box click.

## How to hard reset the programmable control (continued)

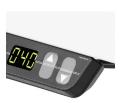

The display will now read "E61".

Adjust the table to the lowest height.

Press the down arrow again and hold for 5–10 seconds.

The table will begin to readjust itself if necessary. Release the button once the table has stopped moving and clicking.